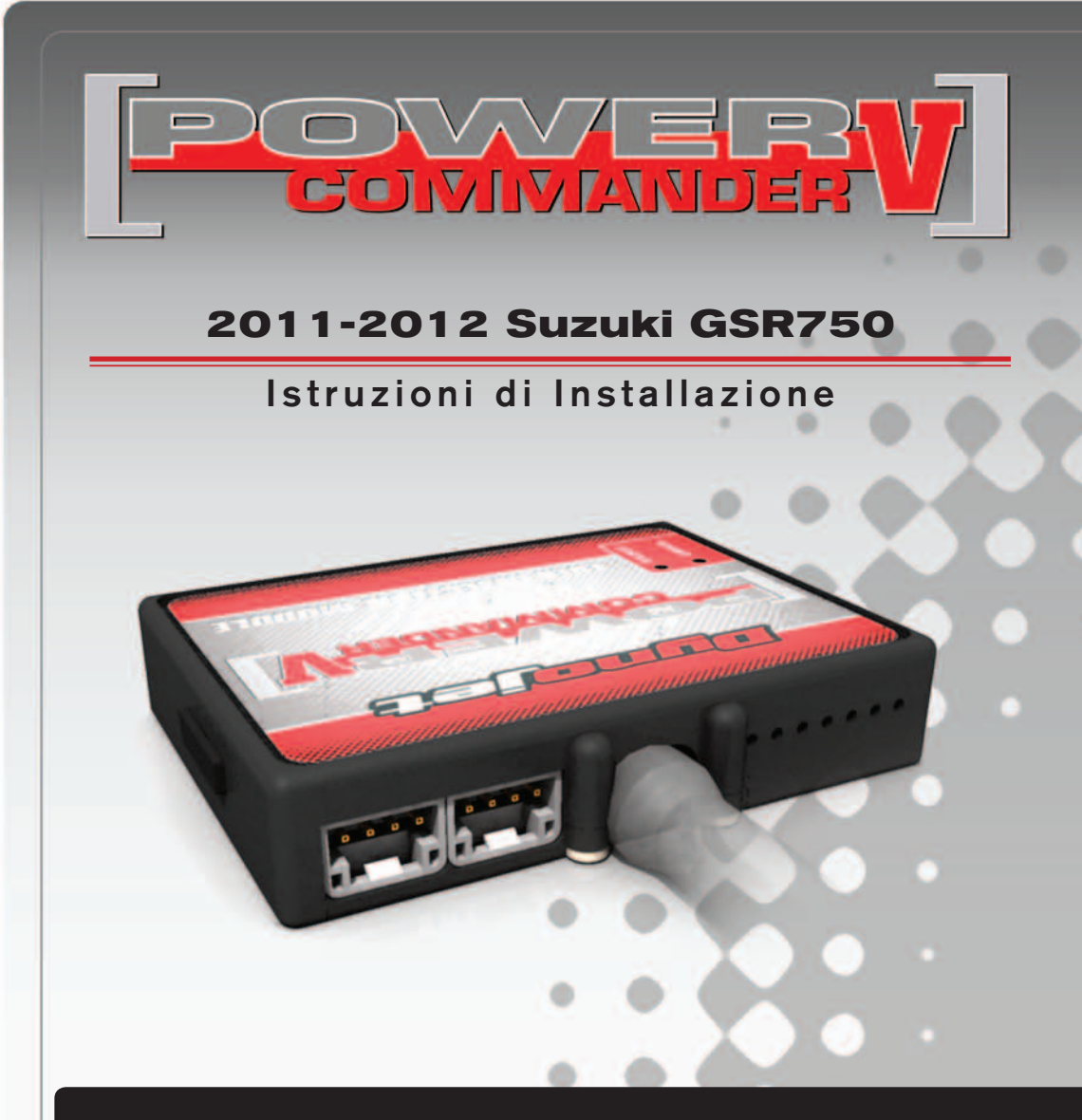

# **LISTA DELLE PARTI**

- 1 Power Commander
- 1 Cavo USB
- 1 CD-ROM
	- Guida Installazione
- 2 Adesivi Power Commander
- 2 Adesivi Dynojet
- 2 Striscia di Velcro
- 1 Salvietta con Alcool
- 1 Connettore esclusione lambda

### **L'INIEZIONE DEVE ESSERE SPENTA PRIMA DI AVVIARSI ALL'INSTALLAZIONE!**

E' POSSIBILE SCARICARE IL SOFTWARE POWER COMMANDER E LE ULTIME MAPPATURE DAL SITO INTERNET: **www.powercommander.com**

# **LEGGERE TUTTE LE INDICAZIONI PRIMA DI AVVIARSI ALL'INSTALLAZIONE**

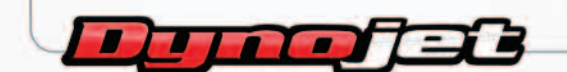

2191 Mendenhall Drive North Las Vegas, NV 89081 (800) 992-4993 www.powercommander.com

# **GUIDA AGLI INGRESSI PER ACCESSORI DEL POWER COMMANDER V**

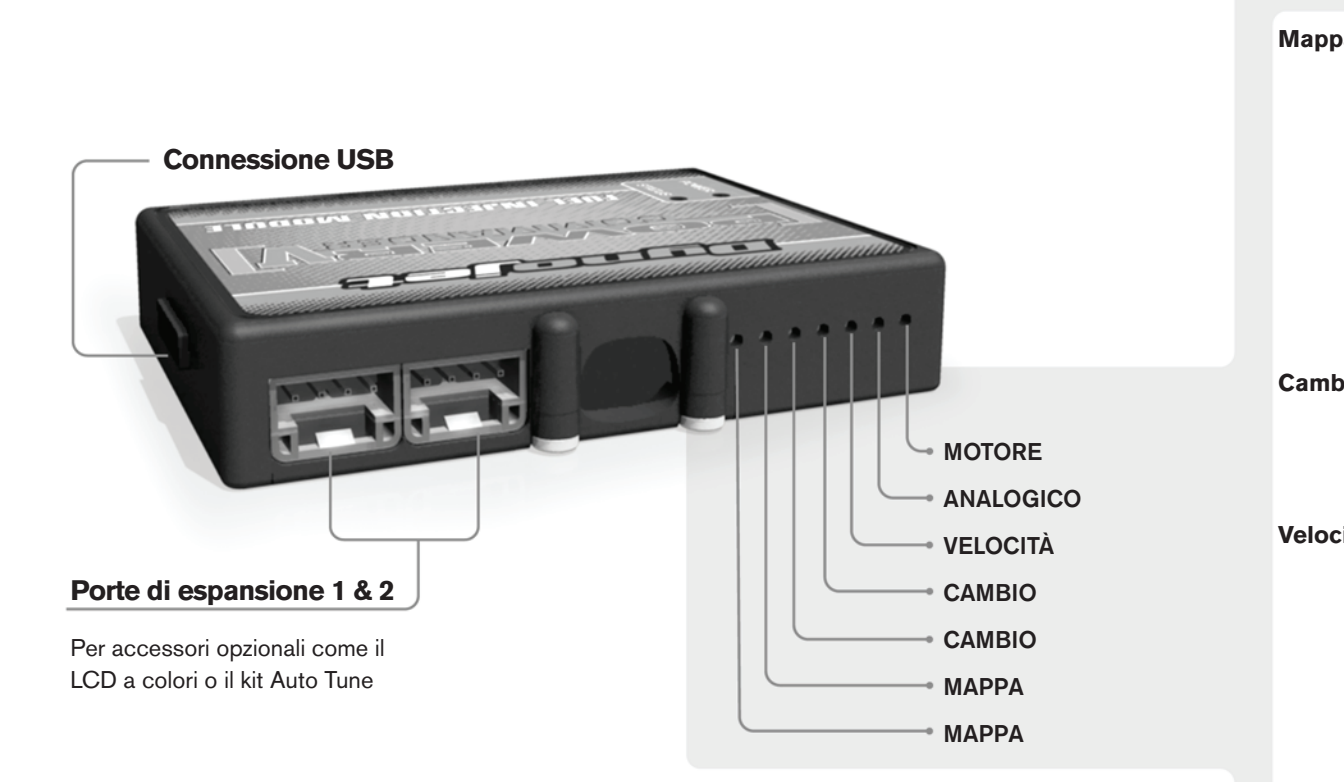

#### **Connessione dei cavi**

Per collegare i cavi al PCV prima rimuovere la protezione di gomma sul retro dell'unità a svitare la vite del foro corrispondente. Spelare il filo per circa 10mm dalla fine. Infilare il filo nel foro del PCV fino a quando si ferma e stringere la vite. Assicurarsi di reinstallare la protezione in gomma.

*NOTA: Se si unisce i fili con una stagnatrice sarà più facile inserirli nel foro.*

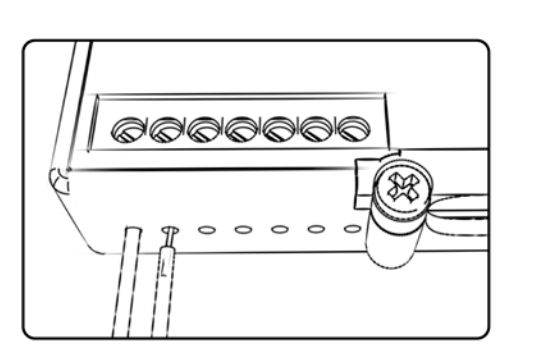

# COLLEGAMENTO ACCESSORI

**Mappa -**  Il PCV ha la capacità di memorizzare 2 mappe differenti. E' possibile passare in tempo reale da una mappa all'altra se si collega uno switch agli ingressi MAPPA. Si può utilizzare qualsiasi tipo di interruttore aperto/chiuso. La polarità dei fili non è importante. Quando si utilizza l' Automappa una posizione farà funzionare la mappa di base e l'altra posizione permetterà di attivare la modalità di autoapprendimento. Quando lo switch è in posizione "CHIUSA" l'automappa sarà attiva.

**Cambio-** Questi ingressi sono utilizzati per il cambio elettronico Dynojet. Inserire i fili del cambio elettronico Dynojet negli ingressi SHIFTER. La polarità dei fili non è importante.

**Velocità-** Se il vostro veicolo è dotato di un sensore velocità da cui poter prelevare il segnale, è possibile collegarvi un filo e portarlo a questo ingresso. Questo permetterà al software Control Center di calcolare la marcia inserita. Una volta impostata questa funzione sarà possibile modificare la mappa benzina e o anticipo nonché il tempo di taglio del cambio elettronico in funzione della marcia inserita.

**Analogico-** Questo ingresso è per un segnale 0-5v come la temperatura del motore, il boost, ecc. Una volta fatto questo collegamento sarà possibile variare la mappa benzina nel software Control Center in funzione di questo segnale.

**Motore-** In questo ingresso **NON** va inserito niente se non espressamente indicato da istruzioni Dynojet. Questo ingresso viene utilizzato per trasferire i dati del segnale albero motore da un modulo all'altro.

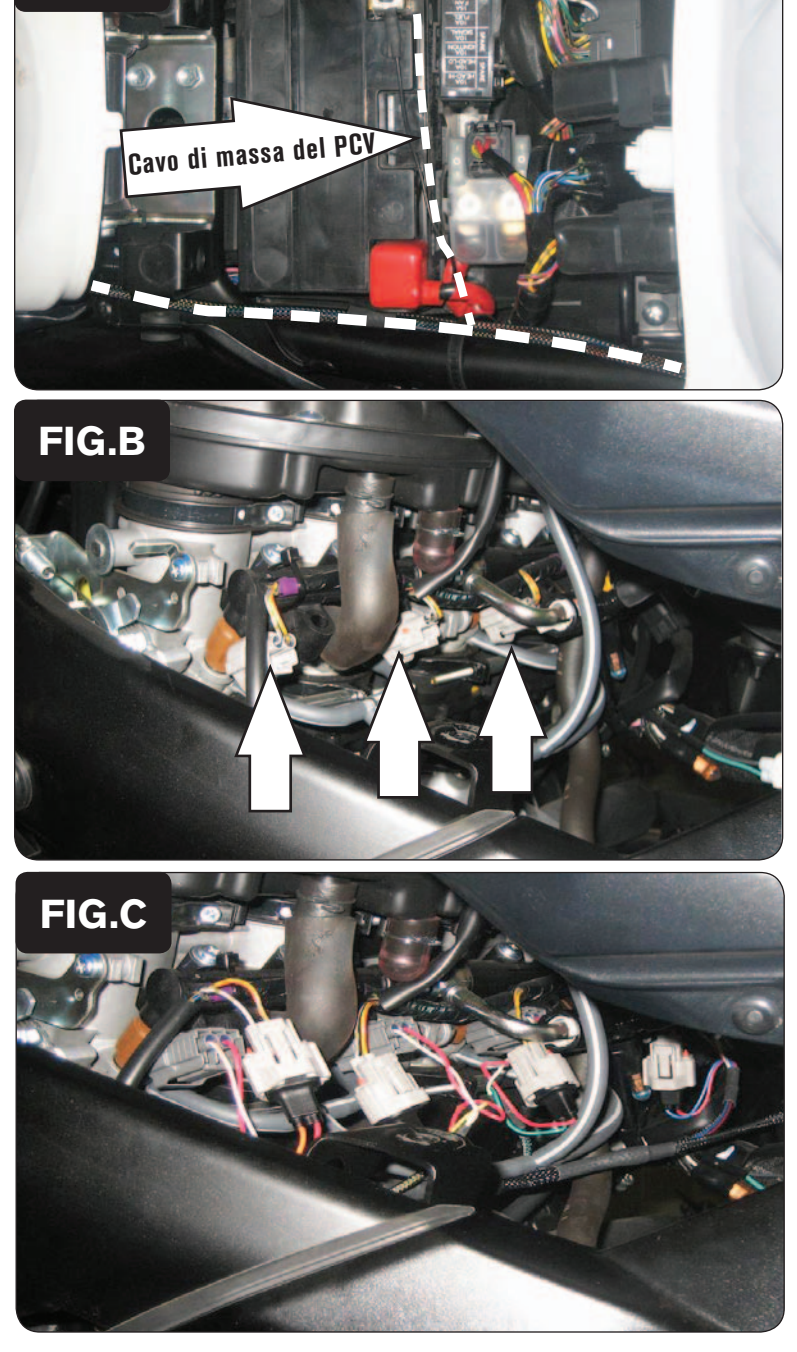

- 1. Rimuovere le sella del pilota e del passeggero.
- 2. Sollevare il serbatoio benzina e fermarlo utilizzando l'asta presente nell'area sotto sella.
- 3. Posizionare il PCV nell'area sottosella.
- 4. Far scorrere il cablaggio del PCV lungo il sottosella e verso il motore lungo il lato sinistro della moto.
- 5. Collegare il cavo di massa al terminale negativo della batteria (Fig. A)

6. Scollegare il cablaggio originale da ognuno degli iniettori INFERIORI(Fig. B). *Nota: Il connettore dell'iniettore #4 non è visibile nella foto.*

7. Collegare il PCV in linea con il cablaggio originale e gli iniettori INFERIORI (Fig. C)

**FIG.A**

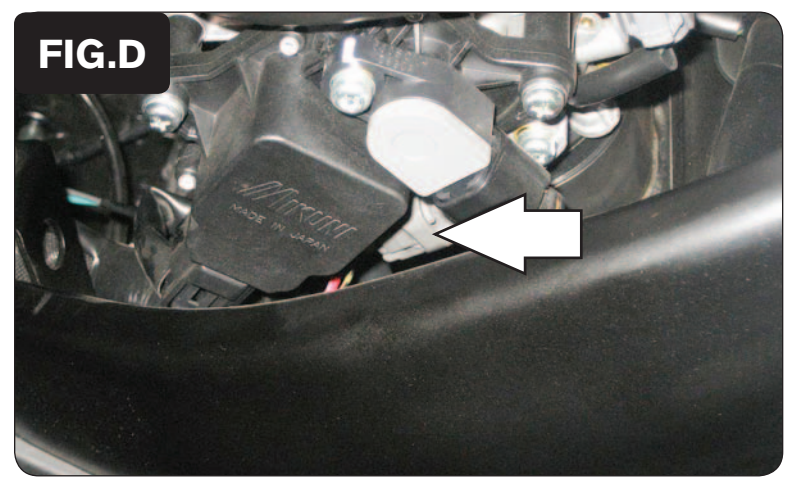

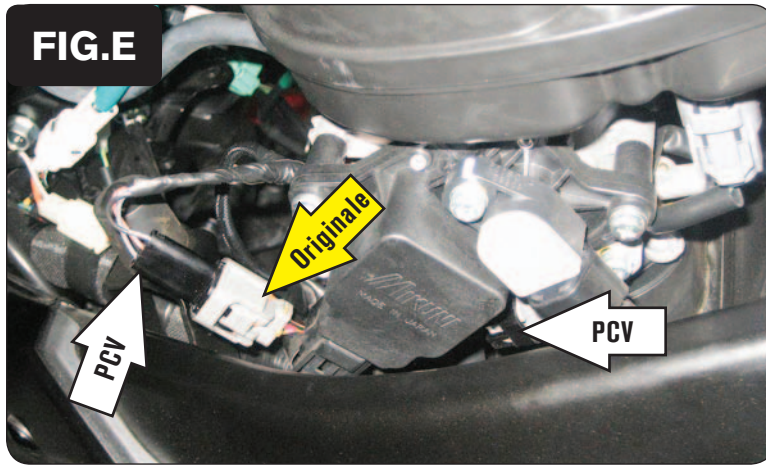

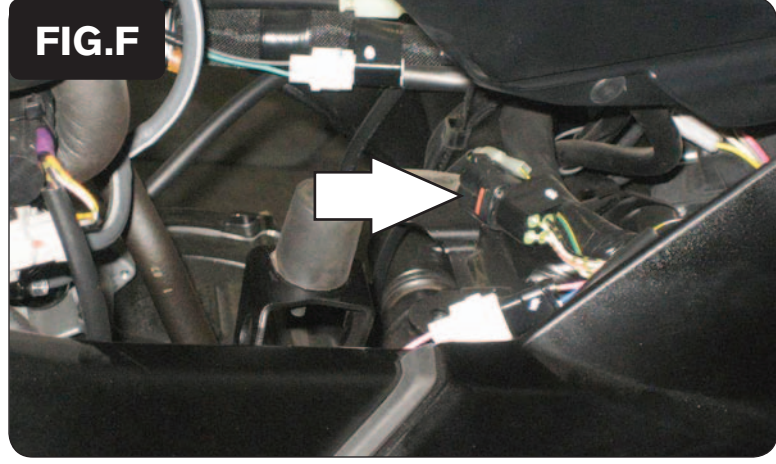

8. Localizzare il cablaggio del sensore TPS (Sensore di Posizione Farfalla) che si trova sul lato destro del corpo farfallato (Fig. D).

*Questo connettore ha i seguenti fili colorati : ROSA/NERO, ROSSO, NERO/ MARRONE.*

9. Scollegare il connettore originale dal sensore TPS.

10. Collegare i connettore a 3 pin del PCV in linea con il cablaggio originale ed il sensore TPS (Fig. E).

- 11. Localizzare la connessione della sonda lambda al cablaggio principale. Si tratta di un connettore NERO a 4 pin che si trova sotto al serbatoio benzina (Fig. F).
- 12. Scollegare la sonda lambda originale e collegare il connettore esclusione lambda Dynojet al cablaggio principale.

*Nota: La sonda lambda originale non sarà più utilizzata.*

ITA20-030 www.powercommander.com 2011-2012 Suzuki GSR750 - PCV - 4

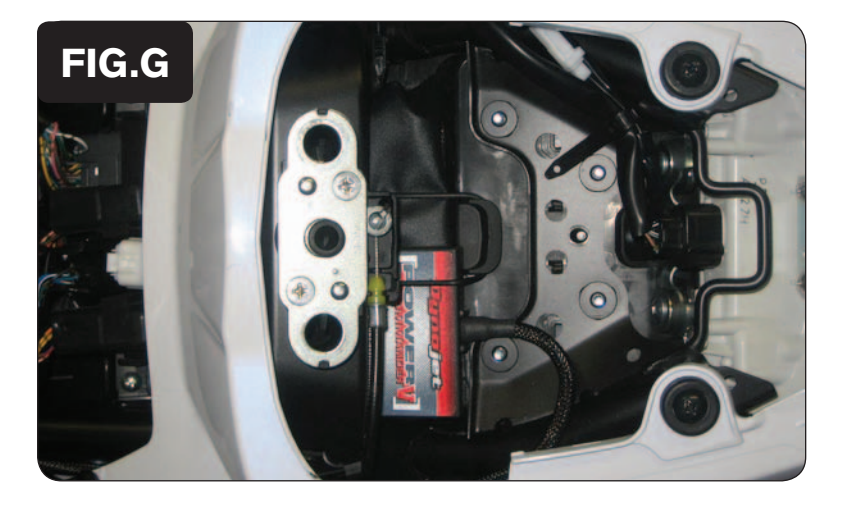

13. Fissare il PCV nell'area sottosella.

*L'unità può essere installata come mostrato nella Fig. G oppure nell'area sottosella. Utilizzare il velcro fornito per fissare l'unità.*

14. Abbassare il serbatoio benzina nella sua posizione accertandosi che i cablaggi non rimangano schiacciato o danneggiati.

**Posizione Input velocità –** Filo ROSA del sensore che si trova sul coperchio del pignone.

**Alimentazione 12v per Auto tune –** Filo MARRONE sul connettore del fanale posteriore.